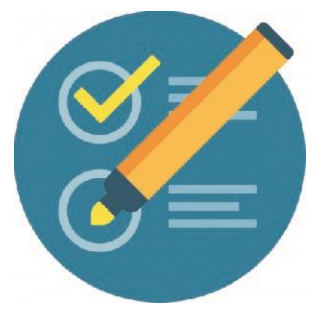

## COMO CERRAR UN FORO

Activar edici

## **El foro seguirá visible pero los participantes ya no tendrán la opción de responder.**

**1-** Me posiciono en el Aula- Clic en Activar edición.

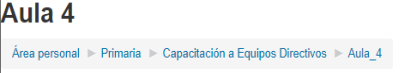

**2-** Clic en Foro que deseo Cerrar

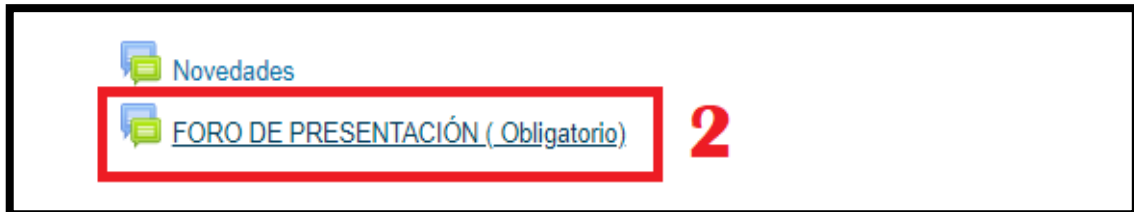

**3-** Clic en Editar

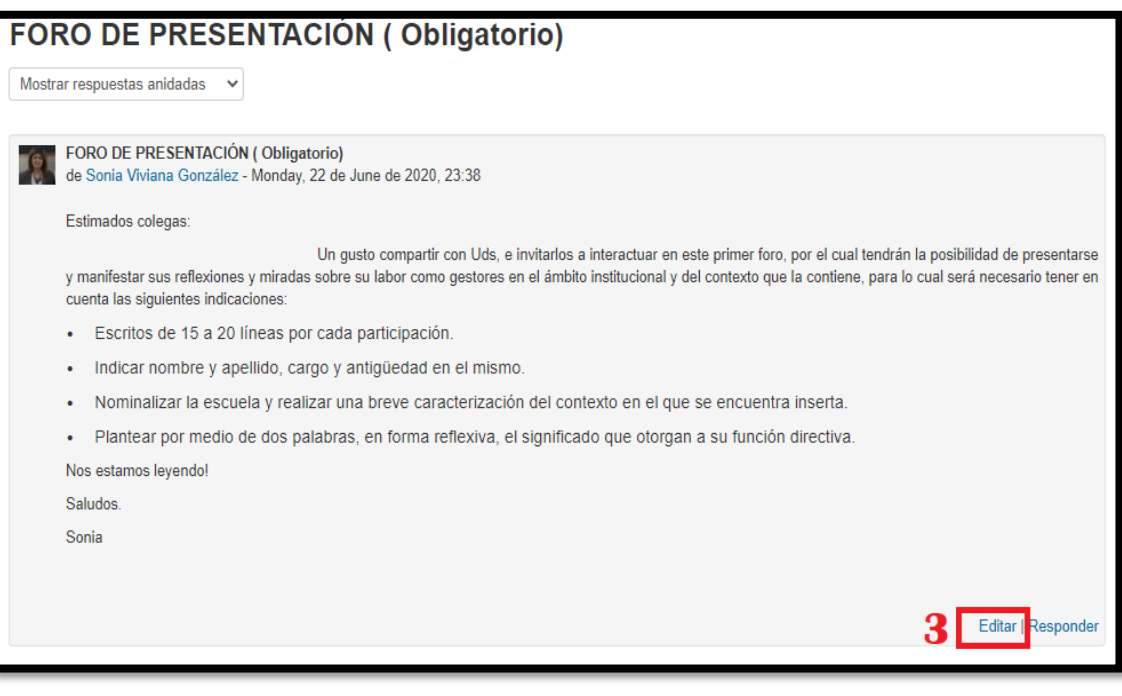

**4-** Nos desplazamos hacia abajo y hacemos clic en Ajustes comunes del Módulo

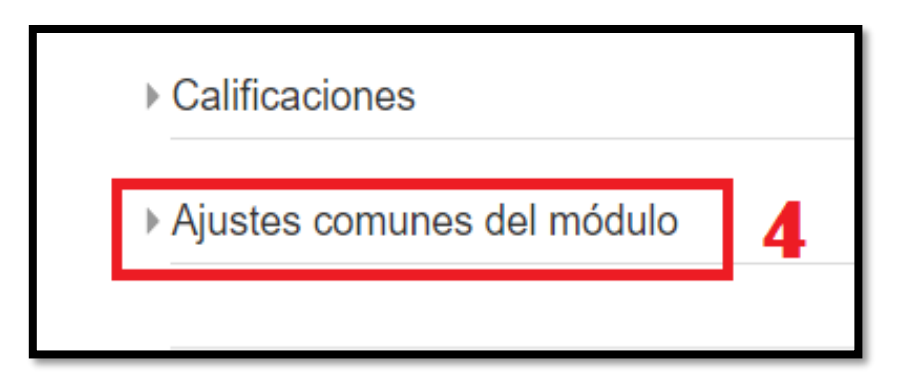

**Ante la Emergencia del**  $\bigcirc$  **CORONAVIRUS (COVID-19) #QuedateEnCasa** 

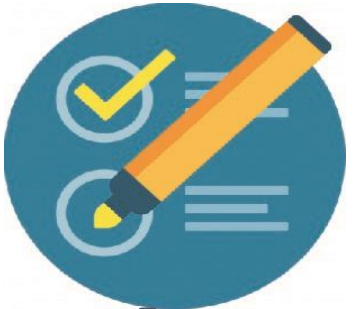

## COMO CERRAR UN FORO

**5-** Clic en Modo del Grupo, seleccionar grupos separados

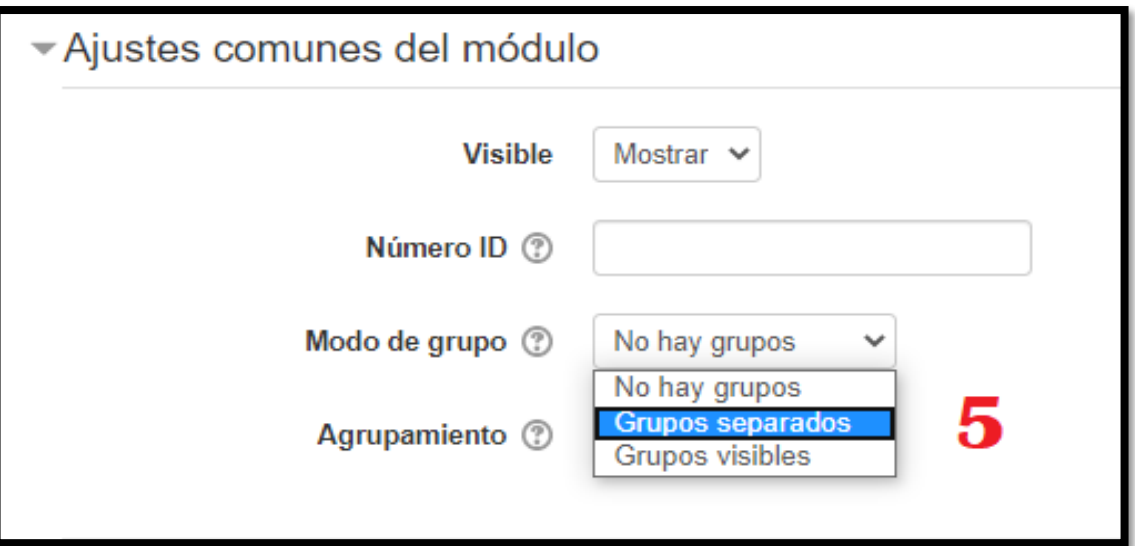

**6-** Clic en Guardar Cambios

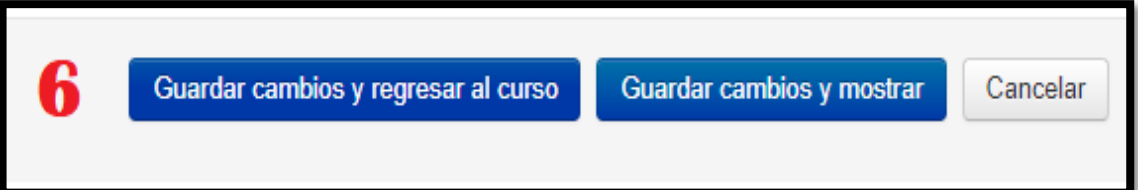

## El participante del otro lado visualizará de la siguiente manera: (sin las opciones de responder) **INTERVENCION DEL TUTOR:**

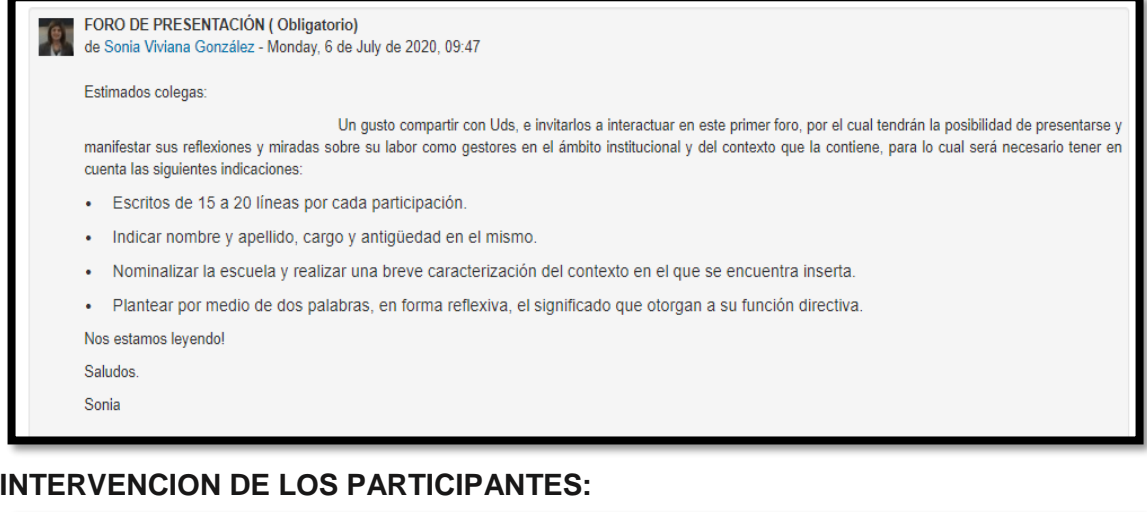

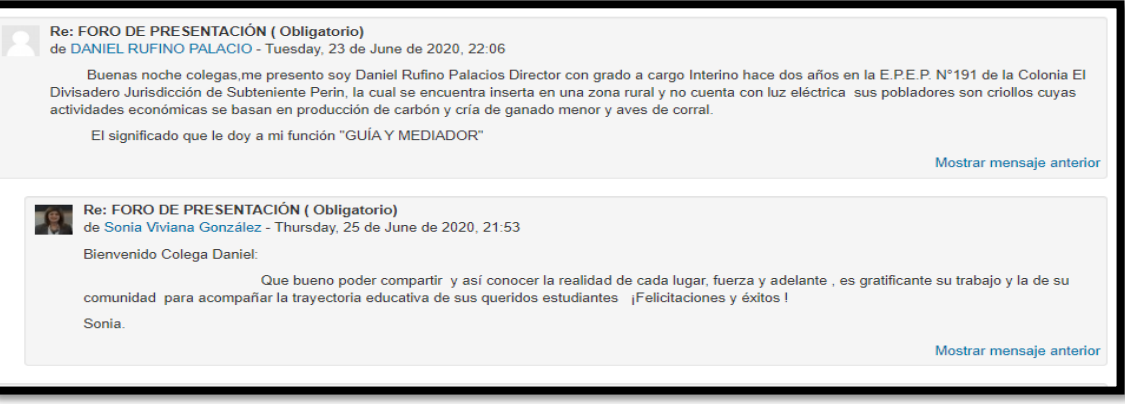

**Ante la Emergencia del @ CORONAVIRUS (COVID-19)** 

**#QuedateEnCasa**